# MANUALDEL USUARIO

## ¿CÓMOSOLICITAR LACLAVEDE COLABORADOR?

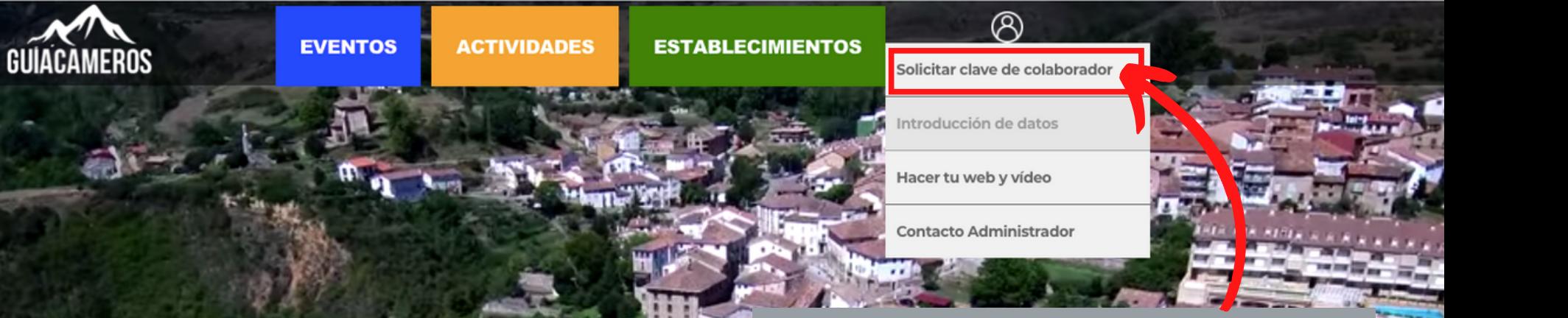

### **HACEMOS CLIC**

**GREGIE DE LA CARDINAL DE LA CARDINAL DE LA CARDINAL DE LA CARDINAL DE LA CARDINAL DE LA CARDINAL DE LA CARDIN**<br>DE LA CARDINAL DE LA CARDINAL DE LA CARDINAL DE LA CARDINAL DE LA CARDINAL DE LA CARDINAL DE LA CARDINAL DE LA

### **RELLENAMOS LOS CAMPOS Y LE DAMOS A** "SOLICITAR CLAVE DE ACCESO"

#### ESPERA A QUE TE LLEGUE POR CORREO ELECTRÓNICO TU USUARIO Y CONTRASEÑA

SOLICITA TU CLAVE DE ACCESO PARA ACCEDER A SUBIR TUS EVENTOS, ACTIVIDADES O ESTABLECIMIENTOS

+34 607 21 39 24 | GUIACAMEROS3@GMAIL.COM

Tu nombre (obligatorio)

Tu correo electrónico (obligatorio)

Teléfono (obligatorio)

□ He leído y acepto la Política de Privacidad

SOLICITAR CLAVE DE ACCESO

## ¿CÓMOACCEDERA LASFICHASPARA SUBIR EVENTOS?

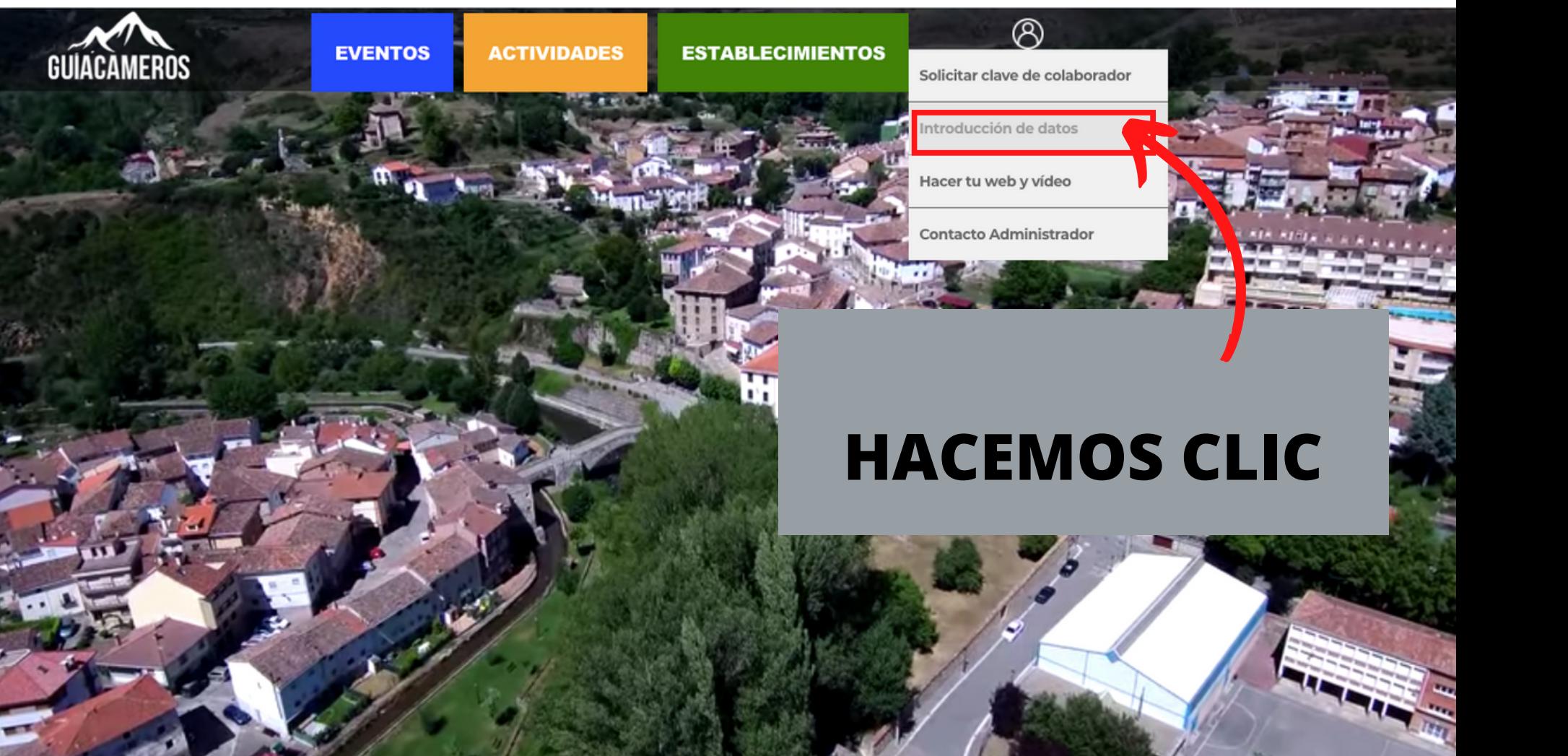

### Accedemos al panel de control con el usuario y contraseña que nos ha **Ilegado**

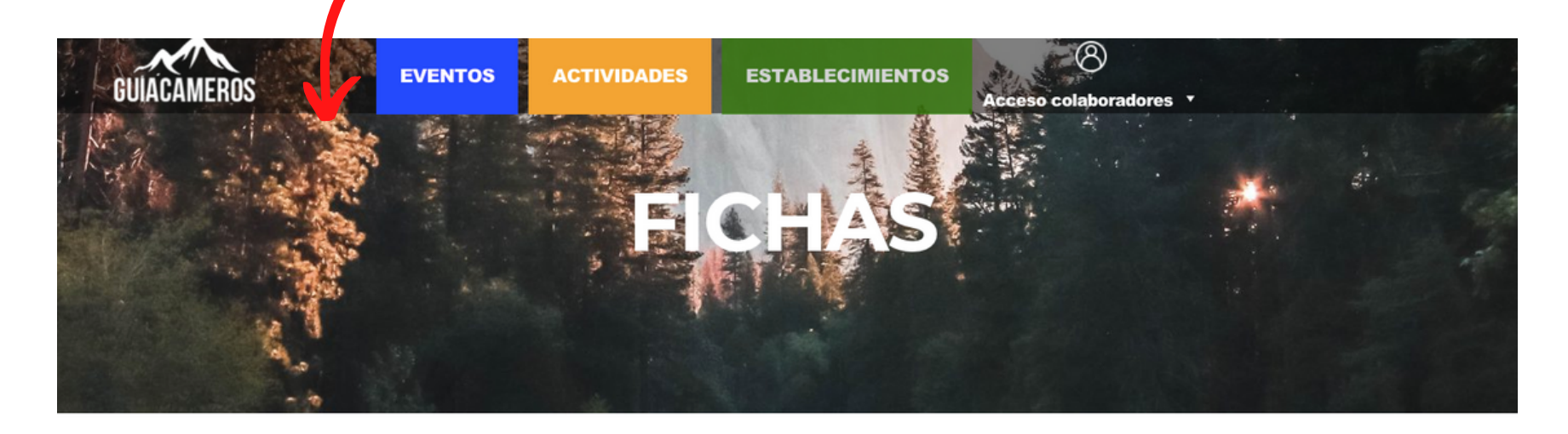

Necesitas iniciar sesión para acceder a esta página

Username

Password Log In **2** Remember me

Lost your password?

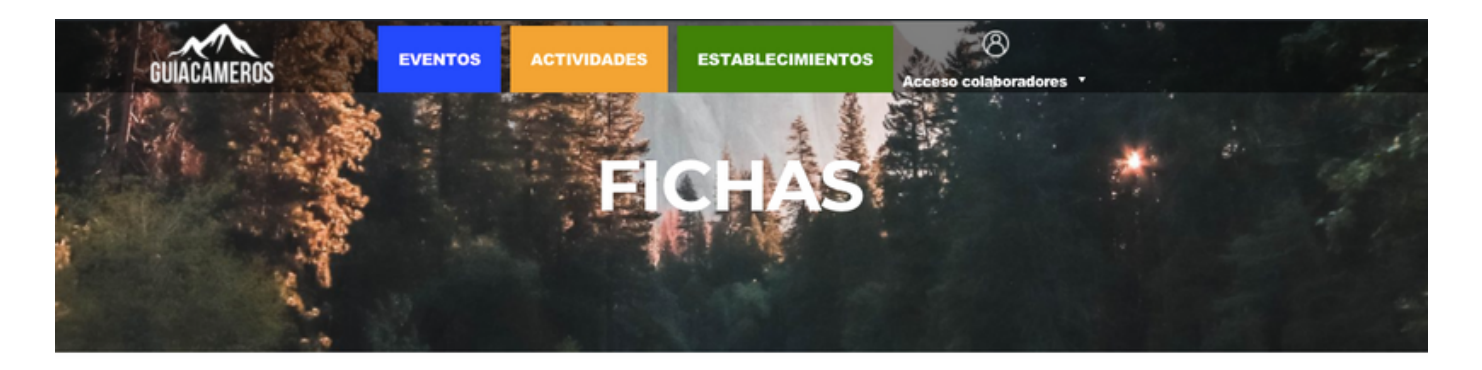

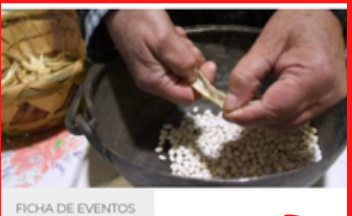

Incluye todos los eventos de todo tipo ١ē desarrollen dentro del Valle del Iregua d form puntual u ocasional, ya sean organizado, por entidades públicas, asociaciones o privadas.

Si el evento se realiza en más de una jornada o en más de una sesión mete un evento por cada sesión. Ejem.: Jornadas de la Trufa: del 22 al 23 de Junio. Habría que meter un evento por cada día. Y si cada día tiene 2 sesiones, uno por cada sesión.

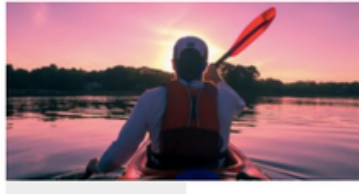

FICHA DE ACTIVIDADES

Incluye todas las actividades que se ofrece realizar de forma estable o permanente en el Valle del Iregua.

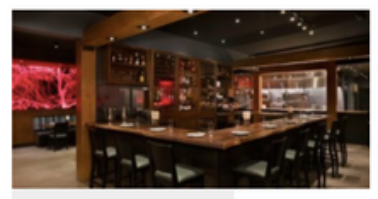

FICHA DE ESTABLECIMIENTOS

Incluye todos los establecimientos abiertos al público de forma estable o permanente en el Valle del Iregua."

### **HACEMOS CLIC**

El nombre del evento. Ejemplo: la fiesta de cumpleaños

#### $\overline{1}$

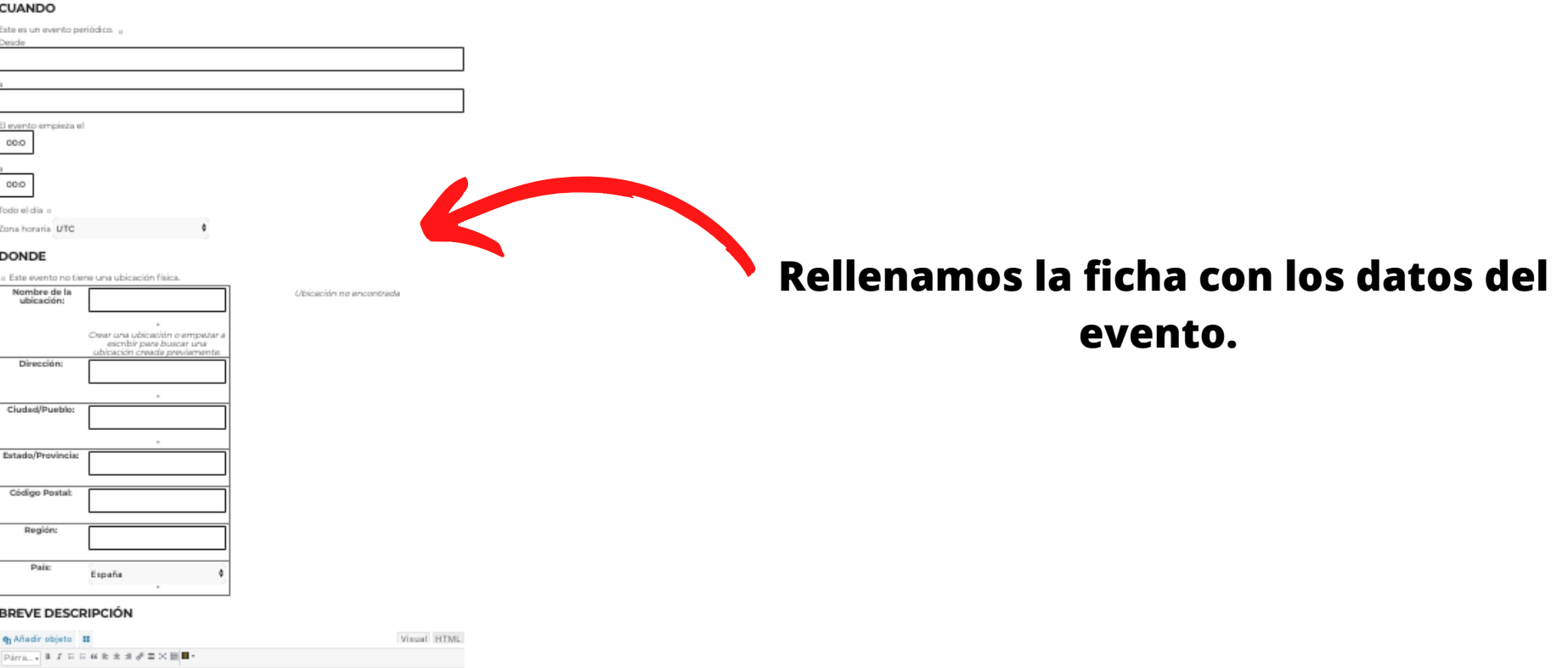

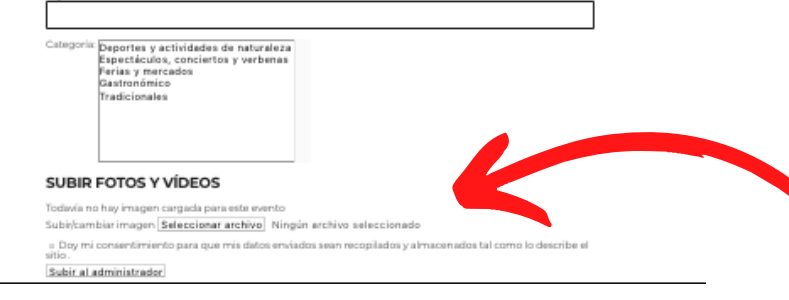

**La enviamos para que el administrador revise los datos y la publique en la web**

## ¿CÓMOACCEDERA LAS FICHAS PARA SUBIR ACTIVIDADES?

### **Accedemos al panel de control con el usuario y contraseña que nos ha llegado**

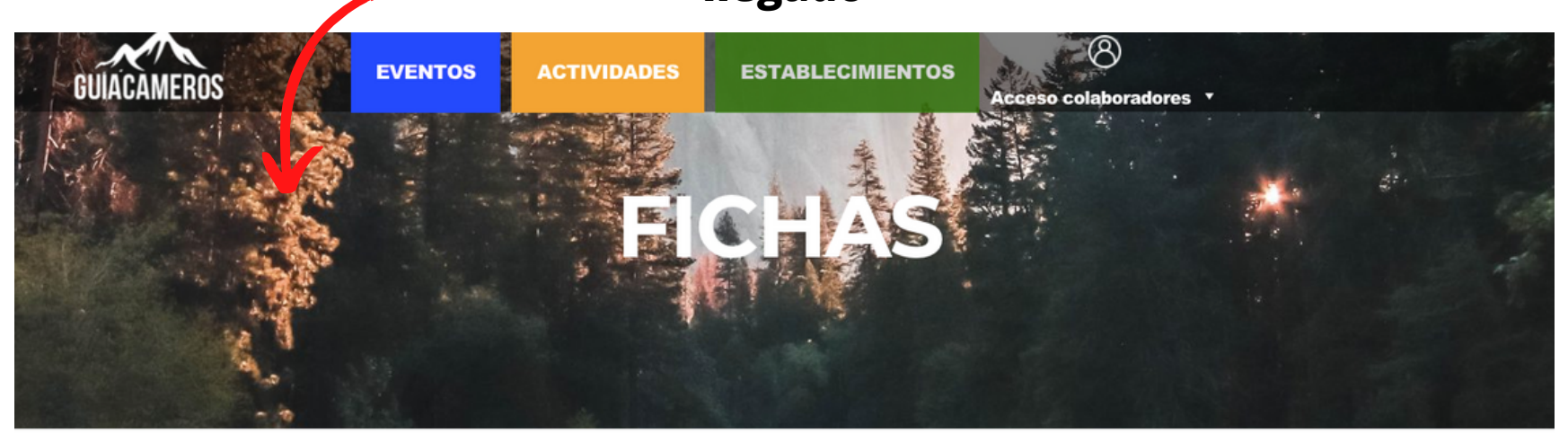

Necesitas iniciar sesión para acceder a esta página

Username

Password Log In **C** Remember me

Lost your password?

*\*Nota: si ya has iniciado sesión, no necesitarás volver a hacerlo* 

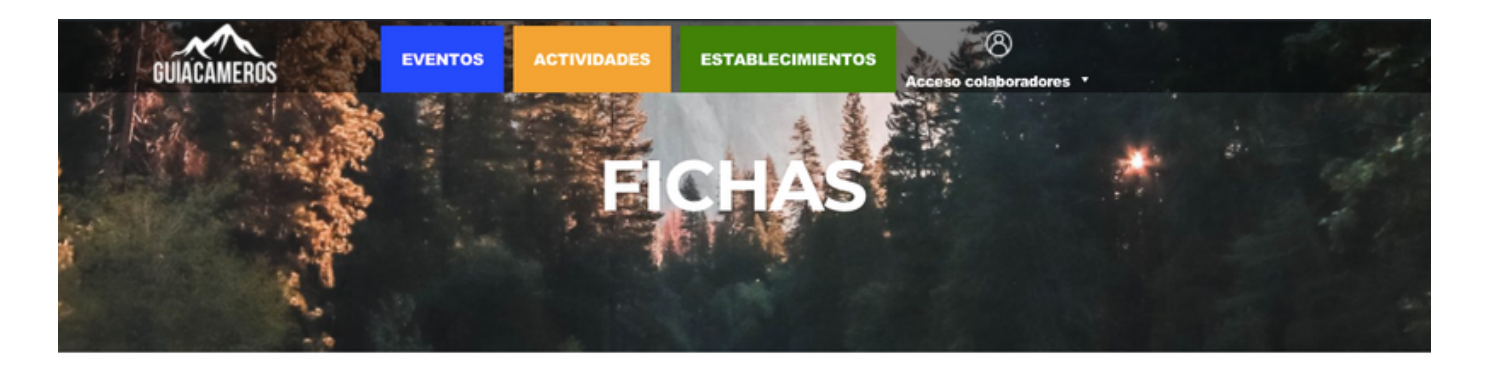

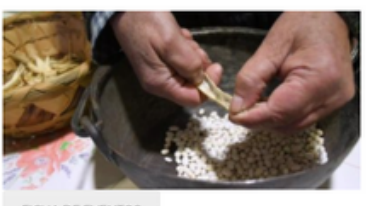

FICHA DE EVENTOS

Incluye todos los eventos de todo tipo que se desarrollen dentro del Valle del Iregua de forma puntual u ocasional, ya sean organizados por entidades públicas, asociaciones o privadas.

Si el evento se realiza en más de una jornada o en más de una sesión mete un evento por cada sesión. Ejem.: Jornadas de la Trufa: del 22 al 23 de Junio. Habría que meter un evento por cada día. Y si cada día tiene 2 sesiones, uno por cada sesión.

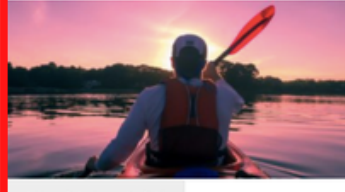

FICHA DE ACTIVIDADES

Incluye todas las actividades que se ofre realizar de forma estable o permanente e ol Valle del Iregua.

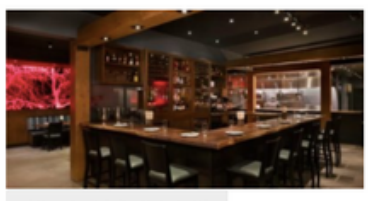

FICHA DE ESTABLECIMIENTOS

Incluye todos los establecimientos abiertos al público de forma estable o permanente en el le del Iregua."

### **HACEMOS CLIC**

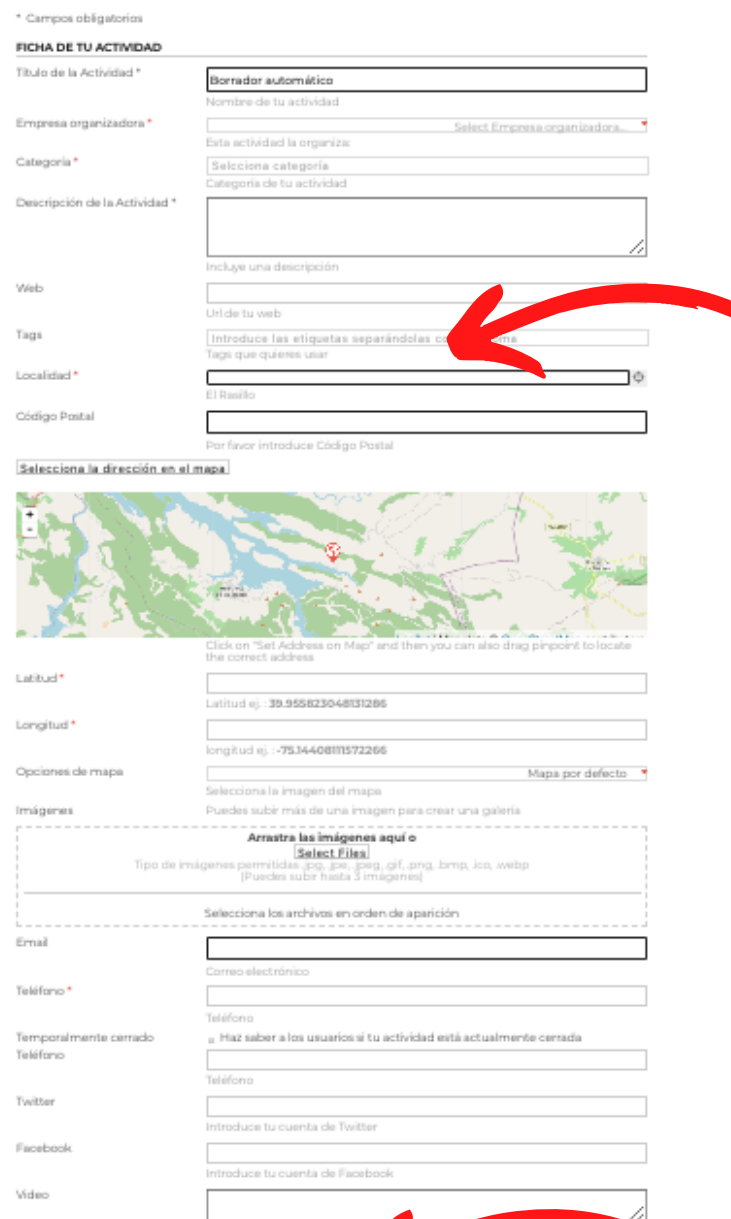

Añadir url de Youtub

Subir al administrador Vista previa

Ofertas Especiales

#### **Rellenamos la ficha con los datos del evento.**

**La enviamos para que el administrador revise los datos y la publique en la web**

## ¿CÓMOACCEDERALAS FICHAS PARA SUBIR ESTABLECIMIENTOS?

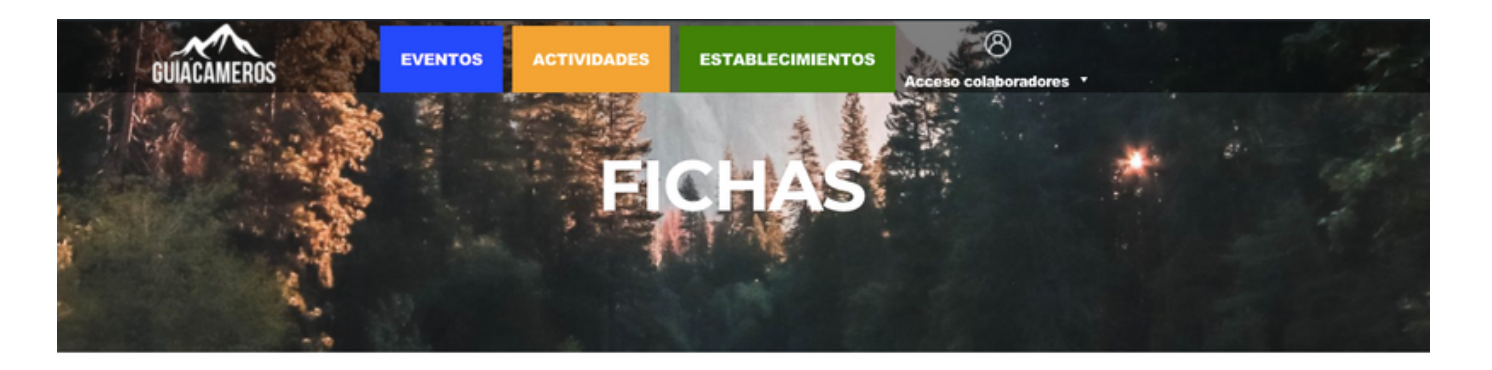

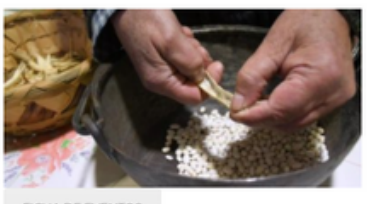

FICHA DE EVENTOS

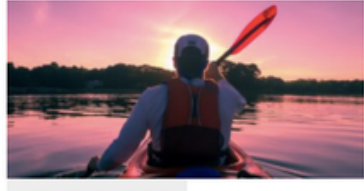

FICHA DE ACTIVIDADES

Incluye todos los eventos de todo tipo que se desarrollen dentro del Valle del Iregua de forma puntual u ocasional, ya sean organizados por entidades públicas, asociaciones o privadas.

Si el evento se realiza en más de una jornada o en más de una sesión mete un evento por cada sesión. Ejem.: Jornadas de la Trufa: del 22 al 23 de Junio. Habría que meter un evento por cada día. Y si cada día tiene 2 sesiones, uno por cada sesión.

Incluye todas las actividades que se ofrece realizar de forma estable o permanente en el Valle del Iregua.

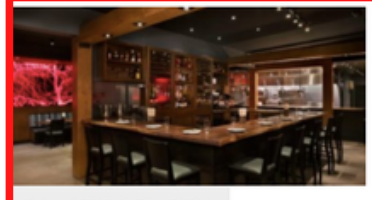

FICHA DE ESTABLECIMIENTOS

Incluye todos los establecimientos público de forma estable o permar nte Valle del Iregua."

### **HACEMOS CLIC**

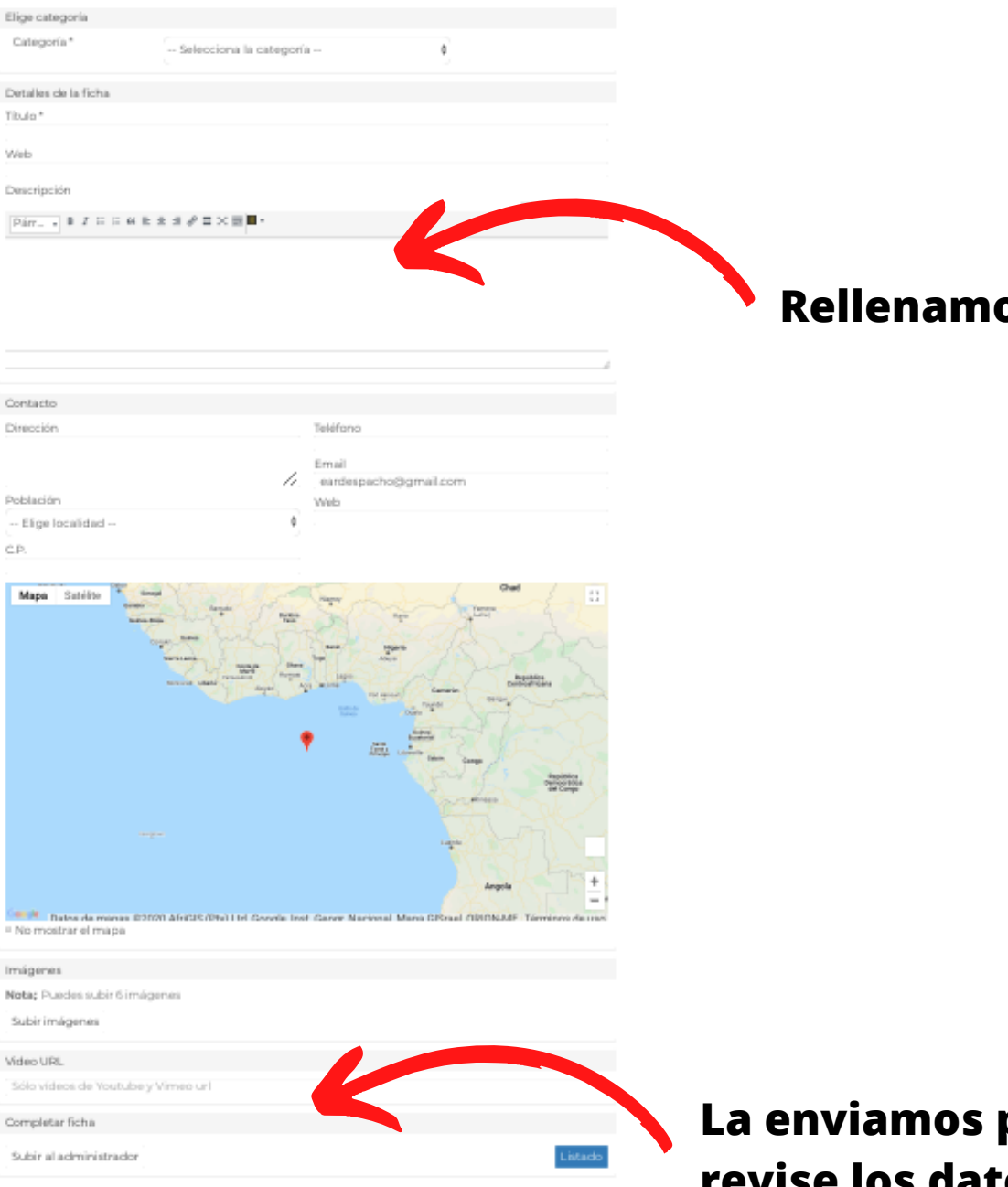

#### **Rellenamos la ficha con los datos del evento.**

**La enviamos para que el administrador revise los datos y la publique en la web**

#### **Para más ayuda puede contactar con el administrador**

**+34 607 21 39 24 | GUIACAMEROS3@GMAIL.COM**